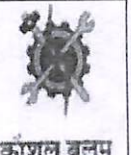

# મદદનીશ નિયામક (રોજગાર) ની કચેરી,વડોદરા

પહેલો માળ,આઈ.ટી.સી.બિલ્ડીંગ, આઈ.ટી.આઈ.કેમ્પસ,તરસાલી,વડોદરા .3૯૦૦૦૯

Web site: https://anubandham.gujarat.gov.in /ncs.gov.in email: dee-vad@gujarat.gov.in/empvad@gujarat.gov.in help line no.6357390390

Phone No. (0265) 2981326

ક્રમાંકઃમનીરો/વડો/રજી/ ૫૬૪ /૨૦૨૩

પ્રતિ રજીસ્ટ્રારશ્રી,. એમ.એસ.યુનીવર્સીટી,ફતેગંજ વડોદરા

વિષય: યુનીવર્સીટી /કોલેજમાં અભ્યાસ કરતા વિદ્યાર્થીઓને "અનુબંધમ " અને NCS પોર્ટલ પર જોબસીકર તરીકે રજીસ્ટ્રેશન કરવા બાબત.

ESOS\ PO\ JO.LJ

શ્રીમાન .

ઉપરોક્ત વિષય અન્વયે જણાવવાનું કે તા..05/06/2029 ના રોજ "રોજગાર દિવસ" નિમિત્તે રાજ્યનાં રોજગારવાંચ્છુ યુવાનોનાં લાભાર્થે "અનુબંધમ" વેબપોર્ટલ તથા મોબાઈલ એપનું લોકાર્પણ માન. મુખ્યમંત્રીશ્રી દ્વારા કરવામાં આવેલ છે. તેમજ ૨૦૧૫ માં માન.વડાપ્રધાનશ્રી દ્વારા NCS પોર્ટલ શરૂ કરવામાં આવેલ છે.જેમાં ચુવાનો જોબસીકર તરીકે પોતાનું રજીસ્ટ્રેશ કરાવીને સમય સર પોતાનો પ્રોફાઈલ અપડેટ કરીને ઘરે બેઠા ખાનગી ક્ષેત્રની રોજગારીની તકો પ્રાપ્ત કરી શકે છે.. તેમજ રોજગારી આપનાર (નોકરીદાતા )ને પણ વેક્ન્સી નોટીફાઈડ કરાવીને ચોગ્ય લાયકાત વાળા માનવ બળ શોધવાની સુવિધા ઉભી કરેલ છે. સદર પોર્ટલમાં વધુમાં વધુ જોબસીકર જોડવા તેમજ વધુમાં વધુ રોજગારીની વેક્ન્સી પોસ્ટ કરાવવા અત્રેની કચેરી દ્વારા પ્રચત્નો કરવામાં આવે છે. આથી ચુનીવર્સીટીમાં અભ્યાસ કરતા અને ચુનીવર્સીટીના નિયંત્રણ ફેઠળ ચાલતી કોલેજોમાં અભ્યાસ કરતા વિદ્યાર્થીઓને અભ્યાસ દરમિયાન ઇન્ટર્નશીપ, પાર્ટ ટાઈમ જોબ તેમજ તેમજ અભ્યાસ બાદની કાચમી,કોન્ટ્રાક્ટ ,તેમજ એપ્રેન્ટીસ જેવી જગ્યાઓ સામે એપ્લાય કરીને રોજગારીની તકો પ્રાપ્ત કરે તે માટે વધુમાં વધુ ચુવાનો જોબસીકર તરીકે ગુજરાત સરકારના અનુબંધમ પોર્ટલ <u>anubandham.gujarat.gov.in</u> પર તેમજ ભારત સરકારના એન.સી.એસ પોર્ટલ www.ncs.gov.in પર રજીસ્ટ્રેશન કરાવે તે માટે ઘટતી કાર્યવાહી કરવા નમ્ર વિનંતી છે.રોજગાર કચેરીની સેવાઓનો લાભ લેવા માટે સરકારશ્રી દ્વારા હેલ્પલાઇન નંબર ૬૩૫૭૩૯૦૩૯૦ પણ શરૂ કરેલ છે.જેનો વધુમાં વધુ પ્રચાર પ્રસાર કરવા નમ્ર વિનંતી છે. બીડાણ :નામ નોંધણીની પ્રક્રિયા સ્ટેપ

રોજગાર અધિકારી (વ્ય.મા)

વડોદરા THE M.S. UNIVERSITY OF BARODA **REGISTRAR OFFICE** VADOBARA-390 002 0 9 FFB 2023 MAGARD RKO.

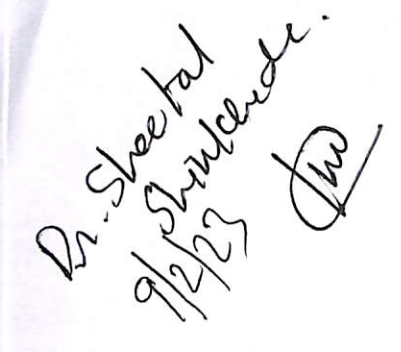

# અનુબંધમ પોર્ટલ પર નામનોંધણી માટે પ્રક્રિયા

દરેક ઉમેદવારે પોતાના શૈક્ષણિક લાચકાતના પ્રમાણપત્રો તેમજ આધાર કાર્ડ સાથે રાખવા વિનંતી anubandham.gujarat.gov.in હોમ પેજ પર ઉપરની જમણી બાજુના "Register" બટન ક્લીક કરવું "Job seeker" પસંદ કરી e-mail id અથવા mobile no ની વિગતો ભરવી "Next" બટન ક્લીક કરવું વેરીફિકેશન માટે email id / mobile no પર OTP આવશે. વેરીફિકેશન માટે OTP ર મિનીટમાં એન્ટર કરવો "Next" બટન ક્લીક કરવું Common Application Form માં નામ, સરનામા, યુનિક આઈ.ડી. વિગેરે જેવી Basic Details ભરવી અને "Next" બટન ક્લીક કરવું ત્યારબાદ, Unique ID Details and Login Details ની વિગતો ભરવી. DASHBORD માં જઈને STATISTICS માં જઈને પ્રોફાઈલ બનાવવી સૌ પ્રથમ બેસિક ડીટેલ ભરવી ( આધારકાર્ડ ખાસ અપલોડ કરવું ) EDUCATION ની ડીટેલ ભરવાની રહેશે EXPERIENCE એડ કરવો SUBMIT sed ત્યાર બાદ મોબાઈલ નંબર પર રજીસ્ટ્રેશન નંબર આવશે.

(મોબાઈલ એપ્લીકેશન ડાઉન લોડ કરીને જાતે વેક્ન્સી શોધીને એપ્લાય કરવું,પ્રોફાઈલ એજુકેશન અપડેટ કરતા રહેવું.જોબ રીસ્પેન્સમાં જઈને સ્ટેટ્સ જોવું અને જોબ ફેરમાં જઈને ગુજરાત ભરના ભરતી મેળામાં ભાગ લેવો વધુ માહિતી માટે રોજગાર કચેરીના હેલ્પલાઇન નંબર ૬૩૫૭૩૯૦૩૯૦ નો સપર્ક કરવો.)

# નેશનલ કેરિયર સેન્ટર પોર્ટલ પર નામનોંધણી માટે પ્રક્રિયા

#### **NCS PORTAL**

 $(www.ncs.gov.in)$ નવા યુઝર તરીકે રજીસ્ટ્રેશન કરો જોબસીકર તરીકે રજીસ્ટ્રેશન કરી કોમન ફોર્મ ભરવું છેલ્લા અભ્યાસ ની વિગત ભરવી રજીસ્ટ્રેશન થયા પછી OTP તમારા મોબાઈલનં પર આવશે તમારે નોકરી ક્યા ફિલ્ડ માં કરવી છે /મુખ્ય સ્કીલ જેવી વિગત ઉમેરો તમારું યુઝર નેમ સિલેક્ટ ઓપ્શન માંથી પસંદ કરો (પાનકાર્ડ,ઈલેકશન કાર્ડ,પાસપોર્ટ,ડ્રાઈવીંગ લાયસન્સ) એકાઉન્ટ વેરિફિકેશન કરવા OTP નાખવો

તમારો રિઝયુમ બનાવી શકો છો,ટી.સી.એસ અને માઈક્રોસોફ્ટ તાલીમ ફ્રી લઈ શકો છો.

તમારો રિઝયુમ અપલોડ કરી શકો છો અને તમારા પરિચય નો એક નાનો વીડિયો બનાવીને પણ અપલોડ કરી શકો છો

NCS પોર્ટલ દ્વારા આખા દેશ અને વિદેશ માં નોકરી મેળવી શકો છો

સબમિટ કર્યા બાદ મોબાઈલ નંબર અને ઈમેલ આઈ.ડી પર રજીસ્ટ્રેશન નંબર આવશે (મોબાઈલ એપ્લીકેશન ડાઉન લોડ કરીને જાતે વેક્ન્સી શોધીને એપ્લાય કરવું,પ્રોફાઈલ એજુકેશન અપડેટ કરતા રહેવું.જોબ રીસ્પોન્સમાં જઈને સ્ટેટ્સ જોવું અને જોબ ફેરમાં જઈને ભારત ભરના ભરતી મેળામાં ભાગ લેવો વધુ માહિતી માટે એન.સી.એસ ટોલ ફ્રી નંબર ૧૫૧૪ નો સપર્ક કરવો.)

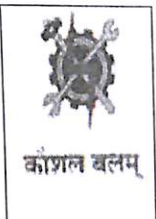

યુનિવર્સીટી રોજગાર માહિતી અને માર્ગદર્શન કેન્દ્ર સી. બ્લોક, એલીબાગ યુની.ગેસ્ટ હાઉસ બાજુમાં, કમાટીબાગ સામે, વડોદરા Web site : anubandham.qujarat.gov.in,/ncs.gov.in

email id: uebvad@gmail.com/ueb-emp-vad@gujarat.gov.in

Phone No. (0265) 2782045

help line no.6357390390 ESOS\ PO\ JO.1h

ક્રમાંક:યઇબી/વડો/રજી/ 69 /૨૦૨3

นโล રજીસ્ટારશ્રી.. એમ.એસ.યુનીવર્સીટી,ફતેગંજ વડોદરા

વિષય: યુનીવર્સીટી /કોલેજમાં અભ્યાસ કરતા વિદ્યાર્થીઓને "અનુબંધમ " અને NCS પોર્ટલ પર જોબસીકર તરીકે રજીસ્ટ્રેશન કરવા બાબત.

શ્રીમાન,

ઉપરોક્ત વિષય અન્વયે જણાવવાનું કે તા..05/06/2029 ના રોજ "રોજગાર દિવસ" નિમિત્તે રાજ્યનાં રોજગારવાંચ્છુ યુવાનોનાં લાભાર્થે "અનુબંધમ" વેબપોર્ટલ તથા મોબાઈલ એપનું લોકાર્પણ માન. મુખ્યમંત્રીશ્રી દ્વારા કરવામાં આવેલ છે. તેમજ ૨૦૧૫ માં માન.વડાપ્રધાનશ્રી દ્વારા NCS પોર્ટલ શરૂ કરવામાં આવેલ છે.જેમાં ચુવાનો જોબસીકર તરીકે પોતાનું રજીસ્ટ્રેશ કરાવીને સમય સર પોતાનો પ્રોફાઈલ અપડેટ કરીને ઘરે બેઠા ખાનગી ક્ષેત્રની રોજગારીની તકો પ્રાપ્ત કરી શકે છે.. તેમજ રોજગારી આપનાર (નોકરીદાતા )ને પણ વેક્ન્સી નોટીફાઈડ કરાવીને ચોગ્ય લાયકાત વાળા માનવબળ શોધવાની સુવિધા ઉભી કરેલ છે. સદર પોર્ટલમાં વધુમાં વધુ જોબસીકર જોડવા તેમજ વધુમાં વધુ રોજગારીની વેક્ન્સી પોસ્ટ કરાવવા અત્રેની કચેરી દ્વારા પ્રયત્નો કરવામાં આવે છે. આથી ચુનીવર્સીટીમાં અભ્યાસ કરતા અને યુનીવર્સીટીના નિયંત્રણ ફેઠળ ચાલતી કોલેજોમાં અભ્યાસ કરતા વિદ્યાર્થીઓને અભ્યાસ દરમિયાન ઇન્ટર્નશીપ, પાર્ટ ટાઈમ જોબ તેમજ તેમજ અભ્યાસ બાદની કાચમી,કોન્ટ્રાક્ટ ,તેમજ એપ્રેન્ટીસ જેવી જગ્યાઓ સામે એપ્લાય કરીને રોજગારીની તકો પ્રાપ્ત કરે તે માટે વધુમાં વધુ યુવાનો જોબસીકર તરીકે ગુજરાત સરકારના અનુબંધમ પોર્ટલ anubandham.gujarat.gov.in પર તેમજ ભારત સરકારના એન.સી.એસ પોર્ટલ www.ncs.gov.in પર રજીસ્ટ્રેશન કરાવે તે માટે ઘટતી કાર્યવાઠી કરવા નમ્ર વિનંતી છે.રોજગાર કચેરીની સેવાઓનો લાભ લેવા માટે સરકારશ્રી દ્વારા ઠેલ્પલાઇન નંબર ૬૩૫૭૩૯૦૩૯૦ પણ શરૂ કરેલ છે.જેનો વધુમાં વધુ પ્રચાર પ્રસાર કરવા નમ્ર વિનંતી છે. બીડાણ :નામ નોંધણીની પ્રક્રિયા સ્ટેપ

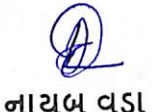

યુનિવર્સીટી રોજગાર માહિતી અને માર્ગદર્શન કેન્દ્ર

**USLERI** THE M.S. UNIVERSITY OF BARODA - VAUUDARA-380 002 0 9 FFB 2023

### અનુબંધમ પોર્ટલ પર નામનોંધણી માટે પૂકિયા

દરેક ઉમેદવારે પોતાના શૈક્ષણિક લાયકાતના પ્રમાણપત્રો તેમજ આધાર કાર્ડ સાથે રાખવા વિનંતી

# anubandham.gujarat.gov.in

હોમ પેજ પર ઉપરની જમણી બાજુના "Register" બટન ક્લીક કરવું "Job seeker" પસંદ કરી e-mail id અથવા mobile no ની વિગતો ભરવી "Next" બટન ક્લીક કરવું વેરીક્રિકેશન માટે email id / mobile no પર OTP આવશે. વેરીકિકેશન માટે OTP ર મિનીટમાં એન્ટર કરવો "Next" બટન ક્લીક કરવું Common Application Form માં નામ, સરનામા, યુનિક આઈ.ડી. વિગેરે જેવી Basic Details ભરવી અને "Next" બટન ક્લીક કરવું ત્યારબાદ, Unique ID Details and Login Details ની વિગતો ભરવી. DASHBORD માં જઈને STATISTICS માં જઈને પ્રોફાઈલ બનાવવી સૌ પ્રથમ બેસિક ડીટેલ ભરવી ( આધારકાર્ડ ખાસ અપલોડ કરવું) EDUCATION ની ડીટેલ ભરવાની રહેશે **EXPERIENCE એડ કરવો** 

#### **SUBMIT 52g**

ત્યાર બાદ મોબાઈલ નંબર પર રજીસ્ટેશન નંબર આવશે.

(મોબાઈલ એપ્લીકેશન ડાઉન લોડ કરીને જાતે વેક્ન્સી શોધીને એપ્લાય કરવું,પ્રોફાઈલ એજુકેશન અપડેટ કરતા રહેવું.જોબ રીસ્પેન્સમાં જઈને સ્ટેટ્સ જોવું અને જોબ ફેરમાં જઈને ગુજરાત ભરના ભરતી મેળામાં ભાગ લેવો વધુ માહિતી માટે રોજગાર કચેરીના હેલ્પલાઇન નંબર ૬3૫૭3૯૦3૯૦ નો સપર્ક કરવો.)

# નેશનલ કેરિયર સેન્ટર પોર્ટલ પર નામનોંધણી માટે પ્રક્રિયા

### **NCS PORTAL**

 $(www.ncs.gov.in)$ નવા યુઝર તરીકે રજીસ્ટ્રેશન કરો જોબસીકર તરીકે રજીસ્ટ્રેશન કરી કોમન ફોર્મ ભરવું છેલ્લા અભ્યાસ ની વિગત ભરવી રજીસ્ટ્રેશન થયા પછી OTP તમારા મોબાઈલનં પર આવશે તમારે નોકરી ક્યા ફિલ્ડ માં કરવી છે /મુખ્ય સ્કીલ જેવી વિગત ઉમેરો તમારું યુઝર નેમ સિલેક્ટ ઓપ્શન માંથી પસંદ કરો (પાનકાર્ડ,ઈલેકશન કાર્ડ,પાસપોર્ટ,ડ્રાઈવીંગ લાયસન્સ) એકાઉન્ટ વેરિફિકેશન કરવા OTP નાખવો તમારો રિઝયુમ બનાવી શકો છો,ટી.સી.એસ અને માઈક્રોસોફ્ટ તાલીમ ફ્રી લઈ શકો છો.

તમારો રિઝયુમ અપલોડ કરી શકો છો અને તમારા પરિચય નો એક નાનો વીડિયો બનાવીને પણ અપલોડ કરી શકો છો NCS પોર્ટલ દ્વારા આખા દેશ અને વિદેશ માં નોકરી મેળવી શકો છો

સબમિટ કર્યા બાદ મોબાઈલ નંબર અને ઈમેલ આઈ.ડી પર રજીસ્ટ્રેશન નંબર આવશે

(મોબાઈલ એપ્લીકેશન ડાઉન લોડ કરીને જાતે વેક્ન્સી શોધીને એપ્લાય કરવું,પ્રોફાઈલ એજુકેશન અપડેટ કરતા રહેવું.જોબ રીસ્પોન્સમાં જઈને સ્ટેટ્સ જોવું અને જોબ ફેરમાં જઈને ભારત ભરના ભરતી મેળામાં ભાગ લેવો વધુ માહિતી માટે એન.સી.એસ ટોલ ફ્રી નંબર ૧૫૧૪ નો સપર્ક કરવો.)